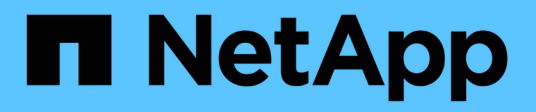

# **Klonen Cloud-nativer Oracle-Datenbanken**

BlueXP backup and recovery

NetApp April 18, 2024

This PDF was generated from https://docs.netapp.com/de-de/bluexp-backup-recovery/concept-clonecloud-native-oracle-concepts.html on April 18, 2024. Always check docs.netapp.com for the latest.

# **Inhalt**

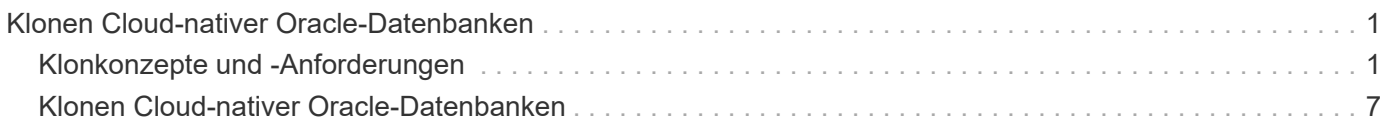

# <span id="page-2-0"></span>**Klonen Cloud-nativer Oracle-Datenbanken**

# <span id="page-2-1"></span>**Klonkonzepte und -Anforderungen**

Sie können eine Oracle-Datenbank auf Amazon FSX for NetApp ONTAP oder Cloud Volumes ONTAP klonen, indem Sie das Backup der Datenbank entweder auf dem Quelldatenbankhost oder auf einem alternativen Host verwenden. Sie können das Backup aus primären Storage-Systemen klonen.

Vor dem Klonen der Datenbank sollten Sie die Klonkonzepte verstehen und sicherstellen, dass alle Anforderungen erfüllt werden.

# **Anforderungen für das Klonen einer Oracle Datenbank**

Bevor Sie eine Oracle-Datenbank klonen, sollten Sie sicherstellen, dass die Voraussetzungen erfüllt sind.

- Sie sollten eine Sicherung der Datenbank erstellt haben. Damit der Klonvorgang erfolgreich abgeschlossen wurde, sollten Sie die Online-Daten und das Backup-Protokoll erstellt haben.
- Im Parameter asm diskstring sollten Sie Folgendes konfigurieren:
	- AFD:\* wenn Sie ASMFD verwenden
	- ORCL:\* wenn Sie ASMLIB verwenden
	- /Dev/<exact\_device\_location>, wenn Sie ASMUDEV verwenden
- Wenn Sie den Klon auf einem alternativen Host erstellen, sollte der alternative Host folgende Anforderungen erfüllen:
	- Das Plug-in sollte auf dem alternativen Host installiert sein.
	- Oracle-Software sollte auf dem alternativen Host installiert werden.
	- Der Klon-Host sollte in der Lage sein, LUNs vom Storage zu entdecken, wenn Sie eine Datenbank klonen, die sich auf iSCSI SAN Storage befindet. Wenn Sie auf einem alternativen Host klonen, stellen Sie sicher, dass eine iSCSI-Sitzung zwischen dem Storage und dem alternativen Host hergestellt wird.
	- Wenn die Quelldatenbank eine ASM-Datenbank ist:
		- Die ASM-Instanz sollte auf dem Host ausgeführt werden, auf dem der Klon ausgeführt wird.
		- Die ASM-Festplattengruppe sollte vor dem Klonvorgang bereitgestellt werden, wenn Sie Archivprotokolldateien der geklonten Datenbank in eine dedizierte ASM-Festplattengruppe platzieren möchten.
		- Der Name der Datendiskgruppe kann konfiguriert werden, aber stellen Sie sicher, dass der Name nicht von einer anderen ASM-Festplattengruppe auf dem Host verwendet wird, auf dem der Klon ausgeführt wird.
		- Datendateien auf der ASM-Festplattengruppe werden als Teil des Klon-Workflows bereitgestellt.

### **Einschränkungen**

- Das Klonen von Datenbanken auf Azure NetApp Files wird nicht unterstützt.
- Das Klonen von Datenbanken auf Qtree wird nicht unterstützt.
- Das Backup einer geklonten Datenbank wird nicht unterstützt.

• Wenn tägliche automatische Backups auf Amazon FSX for NetApp ONTAP aktiviert sind, können die geklonten Volumes auf Amazon FSX for NetApp ONTAP nicht aus der BlueXP Benutzeroberfläche gelöscht werden, da FSX Backups auf den geklonten Volumes erstellt hätte. Sie sollten die geklonten Volumes löschen, nachdem Sie alle Backups für das Volume aus der FSX UI gelöscht haben, und dann die Klone aus der BlueXP UI mit der Force-Option löschen.

## **Klonmethoden**

Sie können den Klon entweder mit der Basismethode oder mit der Klon-Spezifikations-Datei erstellen.

#### **Klonen mit einfacher Methode**

Sie können den Klon mit den Standardkonfigurationen auf Basis der Quelldatenbank und des ausgewählten Backups erstellen.

- Die Datenbankparameter Home und der OS-Benutzer werden standardmäßig auf die Quelldatenbank gesetzt.
- Die Datendateipfade werden basierend auf dem ausgewählten Benennungsschema benannt.
- Die vor-, Post- und SQL-Anweisungen können nicht angegeben werden.
- Die Recovery-Option ist standardmäßig **bis Abbrechen** und es verwendet die Log-Backup mit dem Daten-Backup für die Wiederherstellung verbunden

#### **Klonen mit Spezifikationsdatei**

Sie können die Konfigurationen in der Klon-Spezifikations-Datei definieren und sie zum Klonen der Datenbank verwenden. Sie können die Spezifikationsdatei herunterladen, an Ihre Anforderung anpassen und anschließend die Datei hochladen. ["Weitere Informationen ."](#page-8-0).

Die verschiedenen Parameter, die in der Spezifikations-Datei definiert sind und die geändert werden können, sind wie folgt:

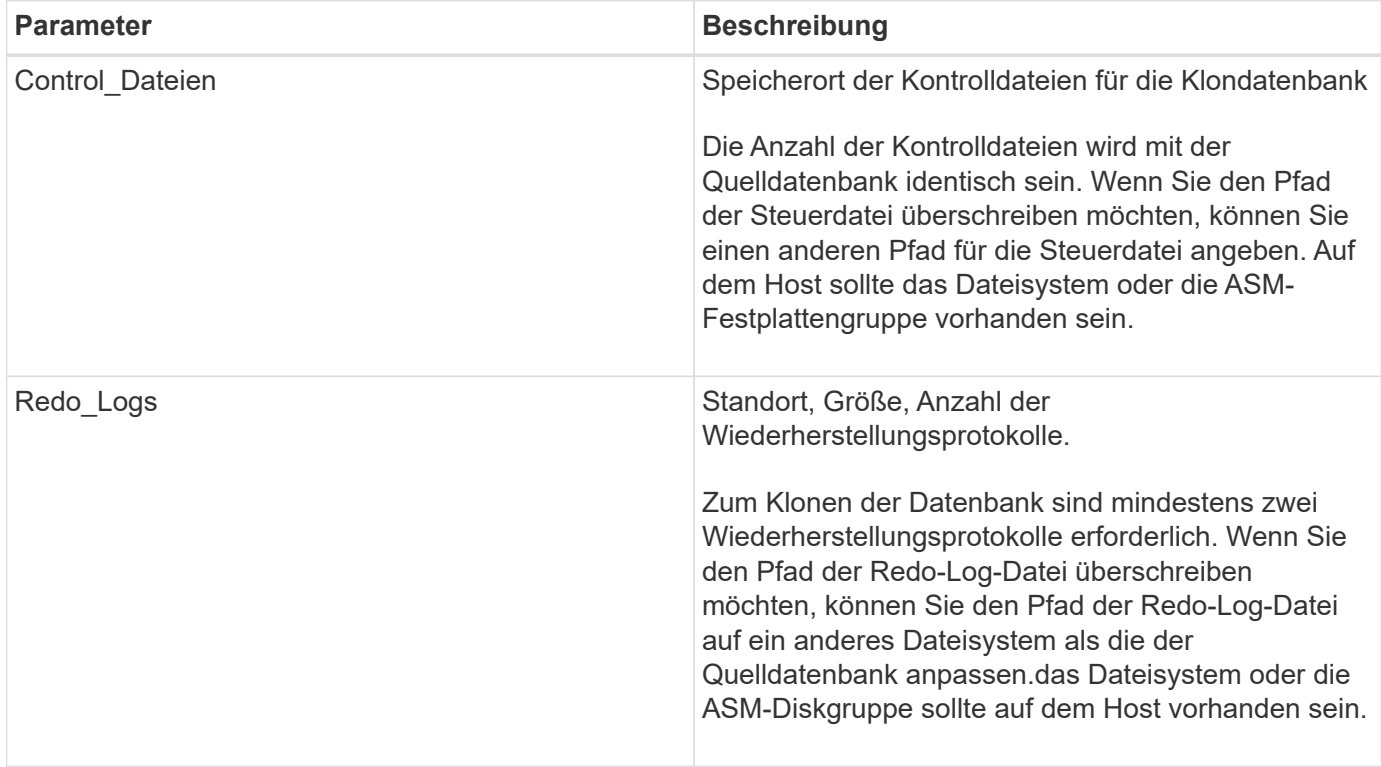

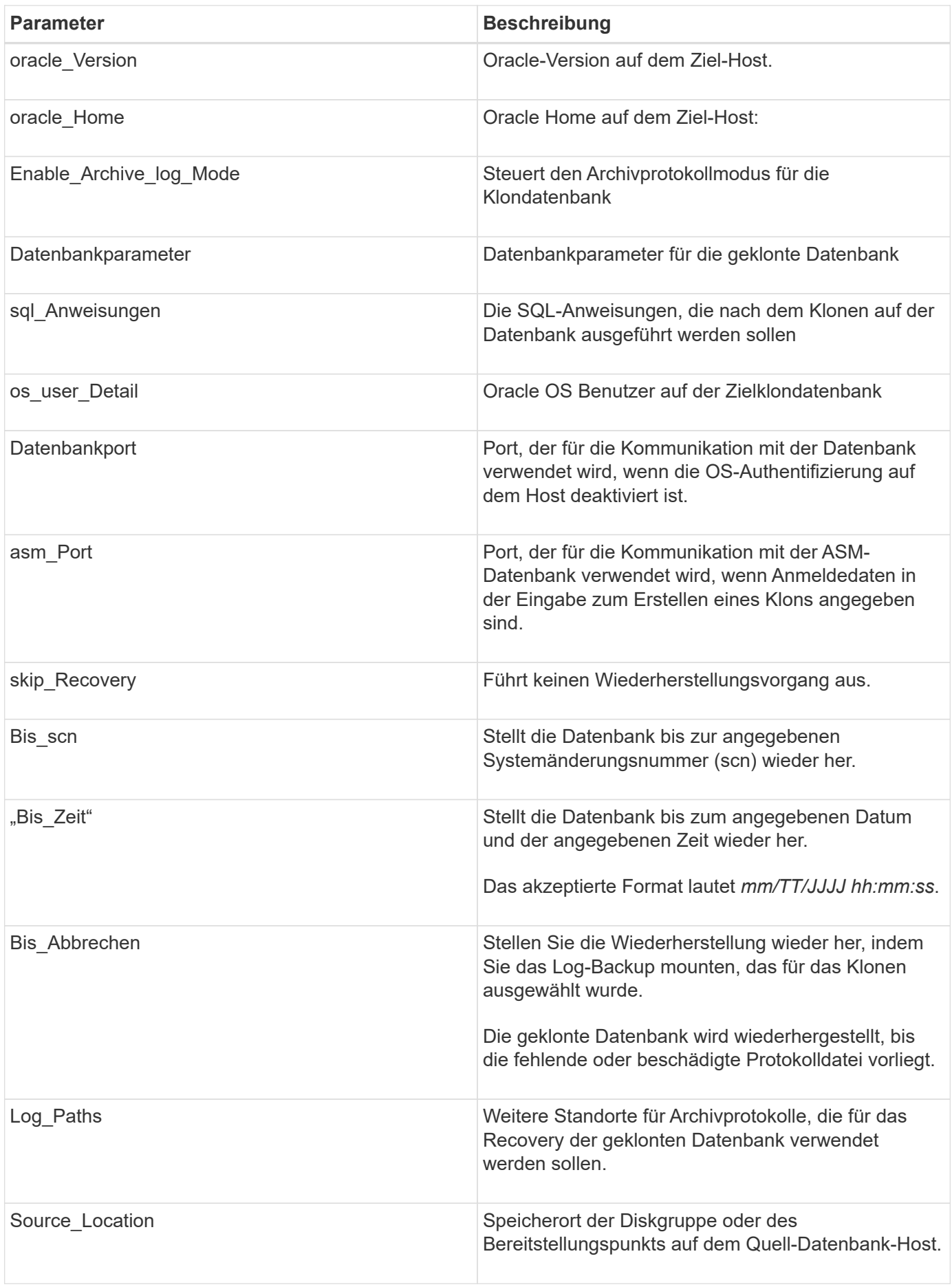

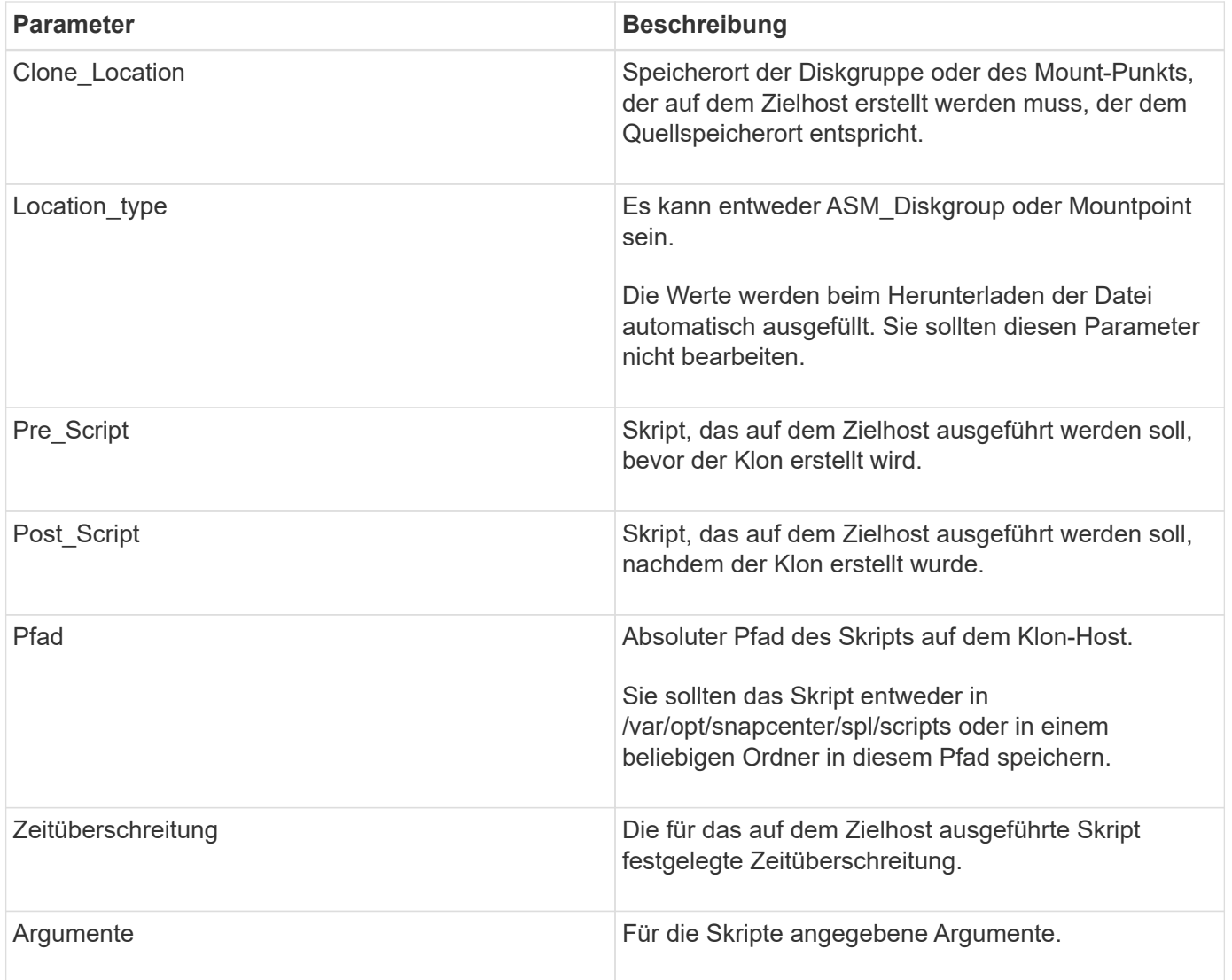

## **Benennungsschema für Klone**

Clone Benennungsschema definiert den Speicherort der Mount-Punkte und den Namen der Festplattengruppen der geklonten Datenbank. Sie können entweder **identisch** oder **automatisch generiert** wählen.

#### **Identisches Benennungsschema**

Wenn Sie das Namensschema für den Klon als **identisch** auswählen, wird der Speicherort der Mount-Punkte und der Name der Diskgroups der geklonten Datenbank mit der Quelldatenbank identisch sein.

Wenn der Mount-Punkt der Quelldatenbank beispielsweise */netapp\_sourceb/Data\_1 , +DATA1\_DG* ist, bleibt der Mount-Punkt für die geklonte Datenbank sowohl für NFS als auch für ASM auf SAN gleich.

• Konfigurationen wie Anzahl und Pfad von Kontrolldateien und Wiederherstellungsdateien werden mit der Quelle identisch sein.

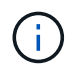

Wenn sich die Redo-Logs oder Kontrolldateipfade auf den nicht-Daten-Volumes befinden, sollte der Benutzer die ASM-Festplattengruppe oder den Bereitstellungspunkt im Ziel-Host bereitgestellt haben.

- Oracle OS-Benutzer und die Oracle Version werden mit der Quelldatenbank identisch sein.
- Der Name des Klon-Storage Volumes hat das folgende Format: SourceVolNameSCS\_Clone\_CurrentTimeStampNumber.

Wenn der Volume-Name auf der Quelldatenbank beispielsweise *sourceVolName* lautet, lautet der geklonte Volume-Name *sourceVolNameSCS\_Clone\_1661420020304608825*.

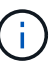

Die *CurrentTimeStampNumber* bietet die Einzigartigkeit im Volumennamen.

#### **Automatisch generiertes Benennungsschema**

Wenn Sie das Klon-Schema als **automatisch generiert** auswählen, wird der Speicherort der Mount-Punkte und der Name der Diskgroups der geklonten Datenbank mit einem Suffix angehängt.

- Wenn Sie die einfache Klonmethode ausgewählt haben, wird die Suffixed die **Clone SID** sein.
- Wenn Sie die Spezifikationsdateimethode ausgewählt haben, ist das Suffix das **Suffix**, das beim Herunterladen der Clone-Spezifikationsdatei angegeben wurde.

Wenn zum Beispiel der Mount-Punkt der Quelldatenbank */netapp\_sourcedb/Data\_1* und der **Clone SID** oder der **Suffix** *HR* ist, dann ist der Mount-Punkt der geklonten Datenbank */netapp\_sourcedb/Data\_1\_HR*.

- Die Anzahl der Kontrolldateien und Wiederherstellungsprotokolle wird mit der Quelle identisch sein.
- Alle Redo-Log-Dateien und Kontrolldateien befinden sich auf einem der geklonten Datenmontagepunkte oder Daten-ASM-Festplattengruppen.
- Der Name des Klon-Storage Volumes hat das folgende Format: SourceVolNameSCS\_Clone\_CurrentTimeStampNumber.

Wenn der Volume-Name auf der Quelldatenbank beispielsweise *sourceVolName* lautet, lautet der geklonte Volume-Name *sourceVolNameSCS\_Clone\_1661420020304608825*.

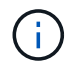

Die *CurrentTimeStampNumber* bietet die Einzigartigkeit im Volumennamen.

- Das Format des NAS-Mount-Punkts ist *SourceNASMuntPoint\_Suffix*.
- Das Format der ASM-Festplattengruppe ist *SourceDiskgroup\_Suffix*.

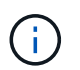

Wenn die Anzahl der Zeichen in der Clone-Festplattengruppe größer als 25 ist, hat sie *SC\_HashCode\_Suffix*.

### **Datenbankparameter**

Der Wert der folgenden Datenbankparameter entspricht unabhängig vom Namenskonvention des Klons dem der Quelldatenbank.

- Log\_Archive\_Format
- Audit\_Trail
- Prozessen
- pga\_Aggregate\_Target
- Remote Login passwordfile
- Undo\_Tablespace
- Open\_Cursors
- sga\_Target
- db\_Block\_size

Der Wert der folgenden Datenbankparameter wird mit einem Suffix basierend auf der Clone-SID angehängt.

- Audit file dest = {sourceDatabase\_parametervalue} Suffix
- Log Archive dest 1 = {sourceDatabase oraclehome} Suffix

## **Unterstützte vordefinierte Umgebungsvariablen für das Klonen spezifischer Preskript und Postscript**

Sie können die unterstützten vordefinierten Umgebungsvariablen verwenden, wenn Sie das Prescript und das Postscript beim Klonen einer Datenbank ausführen.

- SC\_ORIGINAL\_SID gibt die SID der Quelldatenbank an. Dieser Parameter wird für Anwendungs-Volumes ausgefüllt. Beispiel: NFSB32
- SC\_ORIGINAL\_HOST gibt den Namen des Quellhosts an. Dieser Parameter wird für Anwendungs-Volumes ausgefüllt. Beispiel: asmrac1.gdl.englab.netapp.com
- SC\_ORACLE\_HOME gibt den Pfad des Oracle-Home-Verzeichnisses der Zieldatenbank an. Beispiel: /Ora01/App/oracle/Product/18.1.0/db\_1
- SC\_BACKUP\_NAME gibt den Namen des Backups an. Dieser Parameter wird für Anwendungs-Volumes ausgefüllt. Beispiele:
	- Wenn die Datenbank nicht im ARCHIVELOG-Modus ausgeführt wird: DATEN@RG2\_scspr2417819002\_07-20- 2021\_12.16.48.9267\_0\_LOG@RG2\_scspr2417819002\_07- 20-2021\_12.16.48.9267\_1
	- Wenn die Datenbank im ARCHIVELOG-Modus ausgeführt wird: DATEN@@RG2\_scspr2417819002\_07-20- 2021\_12.16.48.9267\_0 RG2\_scspr2417819002\_07-20- 2021\_12.16.48.9267\_1,RG2\_scspr2417819002\_07-21- 2021\_12.16.48.9267\_1,RG2\_scspr2417819002\_07\_22\_2021\_12.16.48.9267\_1*1*\_1*1\_11\_1\_1*
- SC\_ORIGINAL\_OS\_USER gibt den Betriebssystembesitzer der Quelldatenbank an. Beispiel: oracle
- SC\_ORIGINAL\_OS\_GROUP gibt die Betriebssystemgruppe der Quelldatenbank an. Beispiel: Oinstall
- SC\_TARGET\_SID gibt die SID der geklonten Datenbank an. Bei PDB-Klon-Workflow ist der Wert dieses Parameters nicht vordefiniert. Dieser Parameter wird für Anwendungs-Volumes ausgefüllt. Beispiel: **Clonedb**
- SC\_TARGET\_HOST gibt den Namen des Hosts an, auf dem die Datenbank geklont werden soll. Dieser Parameter wird für Anwendungs-Volumes ausgefüllt. Beispiel: asmrac1.gdl.englab.netapp.com
- SC\_TARGET\_OS\_USER gibt den Betriebssystembesitzer der geklonten Datenbank an. Bei PDB-Klon-Workflow ist der Wert dieses Parameters nicht vordefiniert. Beispiel: oracle
- SC\_TARGET\_OS\_GROUP gibt die Betriebssystemgruppe der geklonten Datenbank an. Bei PDB-Klon-Workflow ist der Wert dieses Parameters nicht vordefiniert. Beispiel: Oinstall
- SC\_TARGET\_DB\_PORT gibt den Datenbank-Port der geklonten Datenbank an. Bei PDB-Klon-Workflow ist der Wert dieses Parameters nicht vordefiniert. Beispiel: 1521

#### **Unterstützte Trennzeichen**

- @ Wird verwendet, um Daten von seinem Datenbanknamen zu trennen und den Wert von seinem Schlüssel zu trennen. Beispiel: DATEN@RG2\_scspr2417819002\_07-20- 2021\_12.16.48.9267\_0\_LOG@RG2\_scspr2417819002\_07-20-2021\_12.16.48.9267\_1
- Wird verwendet, um die Daten zwischen zwei verschiedenen Entitäten für SC\_BACKUP\_NAME Parameter zu trennen. Beispiel: DATA@RG2\_scspr2417819002\_07-20-2021\_12.16.48.9267\_0 LOG@RG2\_scspr2417819002\_07-20-2021\_12.16.48.9267\_1
- , Wird verwendet, um Satz von Variablen für den gleichen Schlüssel zu trennen. Beispiel: DATEN@RG2\_scspr2417819002\_07-20- 2021\_12.16.48.9267\_0 LOGBUCH@RG2\_scspr2417819002\_07-20- 2021\_12.16.48.9267\_1,RG2\_scspr2417819002\_07-21- 2021\_12.16.48.9267\_1,RG2\_scspr2417819002\_07-22-2021\_12.16.48.9267\_1

# <span id="page-8-0"></span>**Klonen Cloud-nativer Oracle-Datenbanken**

Sie können eine Oracle-Datenbank auf Amazon FSX for NetApp ONTAP oder Cloud Volumes ONTAP klonen, indem Sie das Backup der Datenbank entweder auf dem Quelldatenbankhost oder auf einem alternativen Host verwenden.

Sie können Datenbanken aus den folgenden Gründen klonen:

- Funktionen zu testen, die während der Applikationsentwicklungszyklen mit der aktuellen Datenbankstruktur und Inhalten implementiert werden müssen
- Um Data Warehouses mit Tools zur Datenextraktion und -Bearbeitung zu befüllen.
- Zum Wiederherstellen von Daten, die versehentlich gelöscht oder geändert wurden.

#### **Bevor Sie beginnen**

Sie sollten die Klonkonzepte kennen und sicherstellen, dass alle Anforderungen erfüllt werden. ["Weitere](#page-2-1) [Informationen .".](#page-2-1)

#### **Schritte**

- 1. Klicken Sie Auf **...** Entsprechend der Datenbank, die Sie klonen möchten, und klicken Sie auf Details **anzeigen**.
- 2. Klicken Sie Auf **...** Entsprechend der Datensicherung und klicken Sie auf Clone.
- 3. Wählen Sie auf der Seite Klondetails eine der Klonoptionen aus.
- 4. Führen Sie je nach gewählter Option die folgenden Aktionen durch:

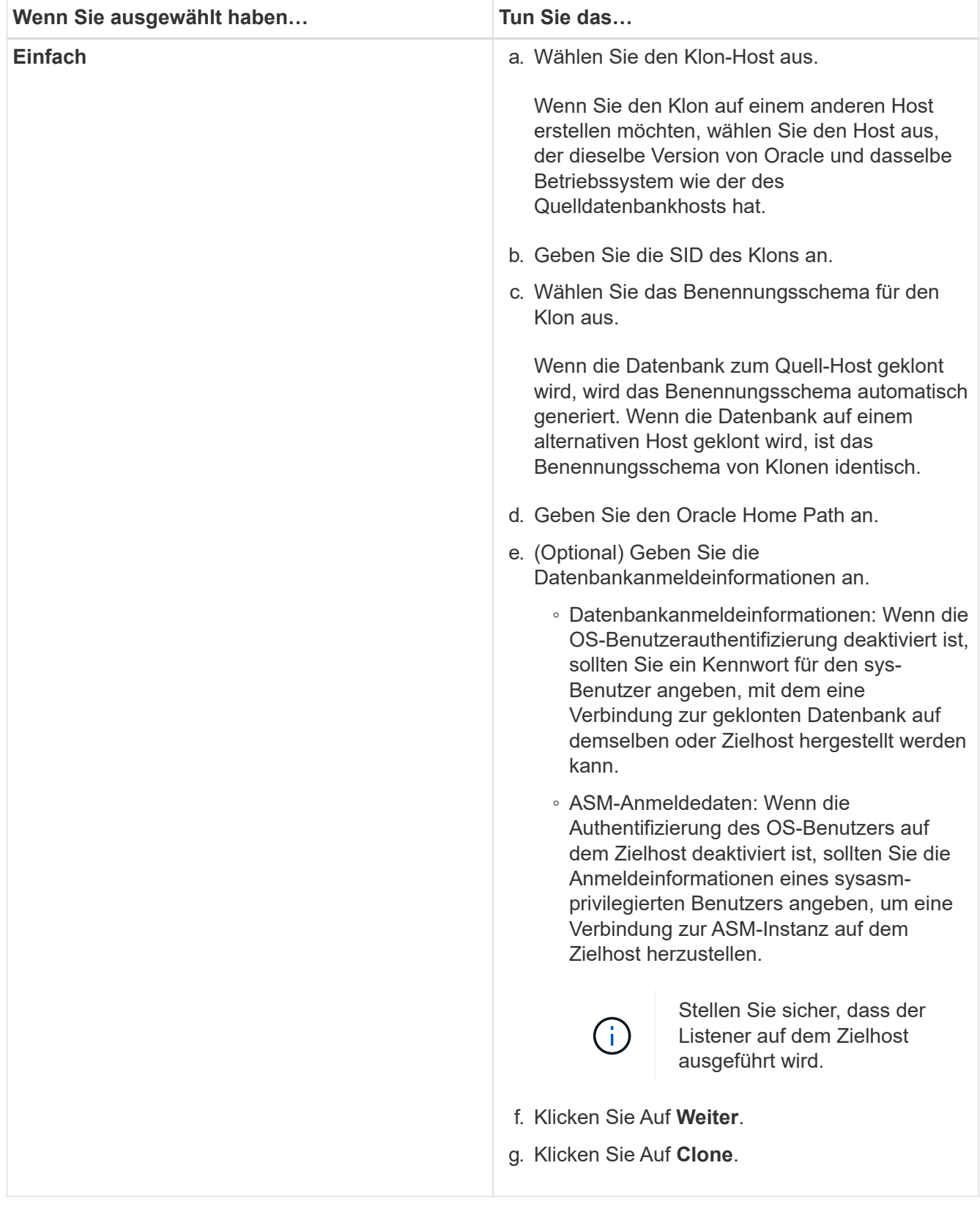

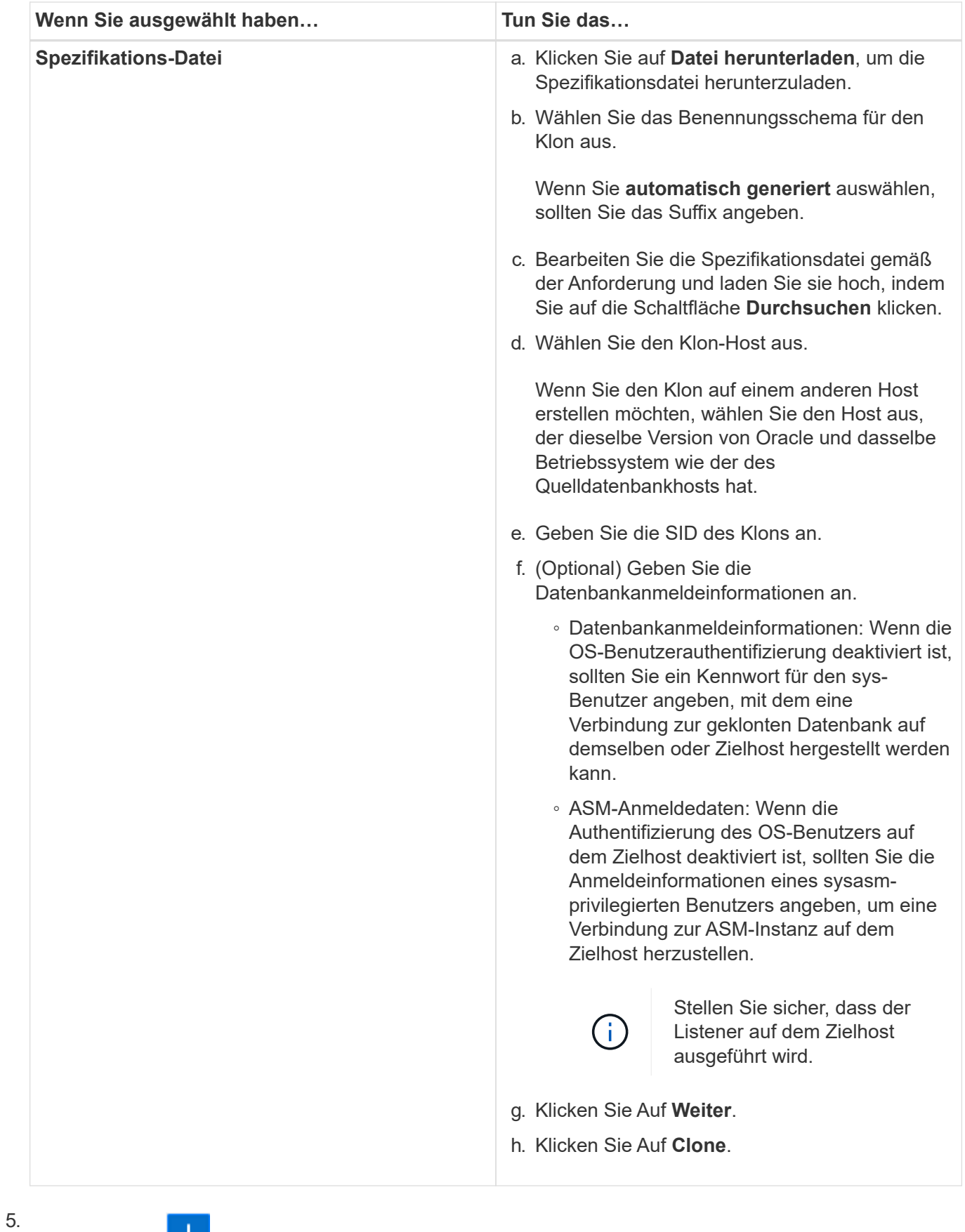

Klicken Sie Auf Neben **Filter by** und wählen Sie **Clone-Optionen** > **Klone**, um die Klone anzuzeigen.

#### **Copyright-Informationen**

Copyright © 2024 NetApp. Alle Rechte vorbehalten. Gedruckt in den USA. Dieses urheberrechtlich geschützte Dokument darf ohne die vorherige schriftliche Genehmigung des Urheberrechtsinhabers in keiner Form und durch keine Mittel – weder grafische noch elektronische oder mechanische, einschließlich Fotokopieren, Aufnehmen oder Speichern in einem elektronischen Abrufsystem – auch nicht in Teilen, vervielfältigt werden.

Software, die von urheberrechtlich geschütztem NetApp Material abgeleitet wird, unterliegt der folgenden Lizenz und dem folgenden Haftungsausschluss:

DIE VORLIEGENDE SOFTWARE WIRD IN DER VORLIEGENDEN FORM VON NETAPP ZUR VERFÜGUNG GESTELLT, D. H. OHNE JEGLICHE EXPLIZITE ODER IMPLIZITE GEWÄHRLEISTUNG, EINSCHLIESSLICH, JEDOCH NICHT BESCHRÄNKT AUF DIE STILLSCHWEIGENDE GEWÄHRLEISTUNG DER MARKTGÄNGIGKEIT UND EIGNUNG FÜR EINEN BESTIMMTEN ZWECK, DIE HIERMIT AUSGESCHLOSSEN WERDEN. NETAPP ÜBERNIMMT KEINERLEI HAFTUNG FÜR DIREKTE, INDIREKTE, ZUFÄLLIGE, BESONDERE, BEISPIELHAFTE SCHÄDEN ODER FOLGESCHÄDEN (EINSCHLIESSLICH, JEDOCH NICHT BESCHRÄNKT AUF DIE BESCHAFFUNG VON ERSATZWAREN ODER -DIENSTLEISTUNGEN, NUTZUNGS-, DATEN- ODER GEWINNVERLUSTE ODER UNTERBRECHUNG DES GESCHÄFTSBETRIEBS), UNABHÄNGIG DAVON, WIE SIE VERURSACHT WURDEN UND AUF WELCHER HAFTUNGSTHEORIE SIE BERUHEN, OB AUS VERTRAGLICH FESTGELEGTER HAFTUNG, VERSCHULDENSUNABHÄNGIGER HAFTUNG ODER DELIKTSHAFTUNG (EINSCHLIESSLICH FAHRLÄSSIGKEIT ODER AUF ANDEREM WEGE), DIE IN IRGENDEINER WEISE AUS DER NUTZUNG DIESER SOFTWARE RESULTIEREN, SELBST WENN AUF DIE MÖGLICHKEIT DERARTIGER SCHÄDEN HINGEWIESEN WURDE.

NetApp behält sich das Recht vor, die hierin beschriebenen Produkte jederzeit und ohne Vorankündigung zu ändern. NetApp übernimmt keine Verantwortung oder Haftung, die sich aus der Verwendung der hier beschriebenen Produkte ergibt, es sei denn, NetApp hat dem ausdrücklich in schriftlicher Form zugestimmt. Die Verwendung oder der Erwerb dieses Produkts stellt keine Lizenzierung im Rahmen eines Patentrechts, Markenrechts oder eines anderen Rechts an geistigem Eigentum von NetApp dar.

Das in diesem Dokument beschriebene Produkt kann durch ein oder mehrere US-amerikanische Patente, ausländische Patente oder anhängige Patentanmeldungen geschützt sein.

ERLÄUTERUNG ZU "RESTRICTED RIGHTS": Nutzung, Vervielfältigung oder Offenlegung durch die US-Regierung unterliegt den Einschränkungen gemäß Unterabschnitt (b)(3) der Klausel "Rights in Technical Data – Noncommercial Items" in DFARS 252.227-7013 (Februar 2014) und FAR 52.227-19 (Dezember 2007).

Die hierin enthaltenen Daten beziehen sich auf ein kommerzielles Produkt und/oder einen kommerziellen Service (wie in FAR 2.101 definiert) und sind Eigentum von NetApp, Inc. Alle technischen Daten und die Computersoftware von NetApp, die unter diesem Vertrag bereitgestellt werden, sind gewerblicher Natur und wurden ausschließlich unter Verwendung privater Mittel entwickelt. Die US-Regierung besitzt eine nicht ausschließliche, nicht übertragbare, nicht unterlizenzierbare, weltweite, limitierte unwiderrufliche Lizenz zur Nutzung der Daten nur in Verbindung mit und zur Unterstützung des Vertrags der US-Regierung, unter dem die Daten bereitgestellt wurden. Sofern in den vorliegenden Bedingungen nicht anders angegeben, dürfen die Daten ohne vorherige schriftliche Genehmigung von NetApp, Inc. nicht verwendet, offengelegt, vervielfältigt, geändert, aufgeführt oder angezeigt werden. Die Lizenzrechte der US-Regierung für das US-Verteidigungsministerium sind auf die in DFARS-Klausel 252.227-7015(b) (Februar 2014) genannten Rechte beschränkt.

#### **Markeninformationen**

NETAPP, das NETAPP Logo und die unter [http://www.netapp.com/TM](http://www.netapp.com/TM\) aufgeführten Marken sind Marken von NetApp, Inc. Andere Firmen und Produktnamen können Marken der jeweiligen Eigentümer sein.